# 知 H3C R4900 G2服务器Red Hat Enterprise Linux 6 update 7系统使用Arcconf 工具配置Raid等操作

[Smart](https://zhiliao.h3c.com/questions/catesDis/897) Array **[翟秀文](https://zhiliao.h3c.com/User/other/295)** 2017-10-21 发表

#### **H3C R4900 G2服务器配置环境**

操作系统: Redhat 6.7 硬盘: 600GB \* 2 阵列配置: Bay 2硬盘创建Simple Volume; Bay 3未创建 阵列卡型号及模式: Raid 1000; Raid Expose RAW

#### **1、Arcconf工具安装,执行命令:rpm -ivh <files name>**

[root@localhost rpm]# [root@localhost rpm]# rpm -ivh Arcconf-1.09-21746.x86\_64.rpm Preparing. package Arcconf-1.09-21746.x86 64 is already installed [root@localhost rpm]#

## **2、Linux系统下查看当前阵列及硬盘配置情况,执行命令:arcconf getconfig。该命令可以查看到阵 列卡模式、芯片、硬盘位置、温度、缓存大小等基本信息。**

[root@localhost Desktop]# [root@localhost Desktop]# arcconf getconfig

Usage: GETCONFIG <Controller#> [AD | LD [LD#] | PD | MC | CN | [AL]] [nologs]

Prints controller configuration information.

Option AD : Adapter information only<br>LD : Logical device information only LD#: Optionally display information about the specified logical device<br>PD : Physical device information only MC : maxCache 3.0 information only<br>CN : Connector information for the adapter : All information (optional) **AL** [root@localhost Desktop]# [root@localhost Desktop]# [root@localhost Desktop]# [root@localhost Desktop]# arcconf getconfig 1 pd Controllers found: 1

## **1)配置阵列需要确认硬盘位置,通过getconfig命令可以确认到Bay 3 channel ID:0 3。**

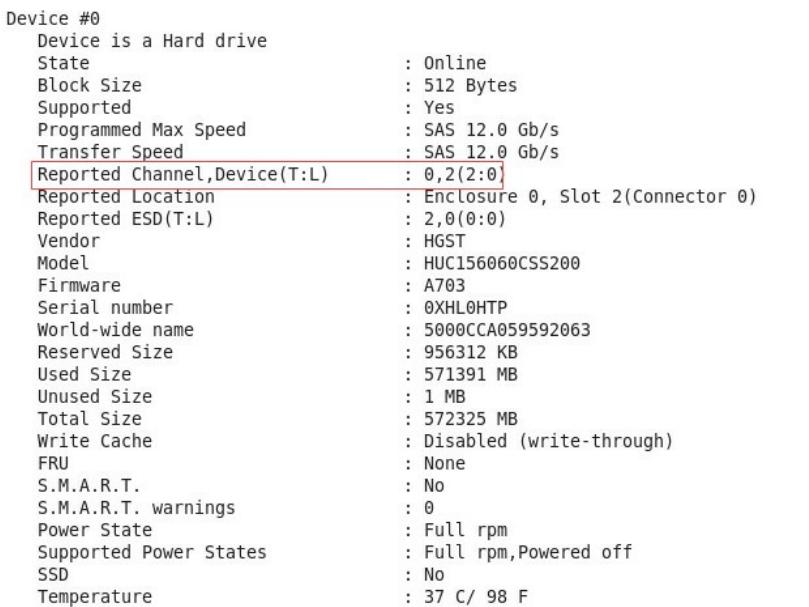

**3、初始化硬盘设置,当前配置环境,执行命令:arcconf task start 1 device 0 3 initialize。其中数 字1表示控制器位置;0 3为硬盘channel id。**

[root@localhost Desktop]# [root@localhost Desktop]# arcconf task start 1 device 0 3 initialize Controllers found: 1 Initializing Channel 0. Device 3 will erase its metadata, the section where all the logical device definition data is stored Are you sure you want to continue? Press y, then ENTER to continue or press ENTER to abort: V Initializing Channel 0, Device 3. Command completed successfully. **4、创建新的阵列,当前配置执行命令:arcconf create 1 logicaldrive max volume 0 3。 数字1表示控制器位置;max表示硬盘容量最大值,或者输入当前硬盘未使用容量,查看配置信息的时 候可以查看到硬盘容量。例如此实验硬盘unused size:571392,默认单位MB,也可以自行设置大小 ;volume表示raid级别,本实验只有一块硬盘只能做简单卷;0 3表示需要创建阵列硬盘位置。** [root@localhost Desktop]# [root@localhost Desktop]# arcconf create 1 logicaldrive max volume 0 3 Controllers found: 1 Do you want to add a logical device to the configuration? Press y, then ENTER to continue or press ENTER to abort:  $\overline{y}$ Creating logical device: LogicalDrv 1 Command completed successfully. **5、查看阵列,执行命令:arcconf getconfig 1 ld。Logical device number 1为新创建阵列。** Logical device number 1<br>Logical device name<br>Block Size of member drives : LogicalDrv 1 : 512 Bytes<br>: 512 Bytes<br>: 51mple\_volume<br>: 35A9C7AE BLOCK SIZE OT MEMBER GFIV<br>RAID level<br>Unique Identifier<br>Status of logical device  $\mathbb T$ : Optimal Status or Logical de<br>Size<br>Pearity space<br>Read-cache setting<br>Read-cache setting<br>Write-cache status<br>Write-cache status<br>Natitional 571382 MB na<br>NA<br>Enabled  $0n$ Enabled On Partitioned : No Bootable<br>Failed stripes<br>Power settings  $\cdot$  No

: Disabled Interface Type  $: SAS$ -------------<br>-------------. . . . . . . . . . . . . . . . Logical device segment information 

**AXHKMWXP** 

**6、删除阵列,执行命令:arcconf delete 1 logicaldrive 1。两个1分别表示控制器位置和logical devi ce number。可同时删除多个阵列,例如:arcconf delete 1 logicaldrive 1 2。logicaldrive 1和logic aldrive 2即可被删除。**

: Present (Controller:1,Enclosure:0,Slot:3)

[root@localhost Desktop]# arcconf delete 1 logicaldrive 1 2 Controllers found: 1

WARNING: All data and partitions on the logical devices will be deleted.

Press y, then ENTER to continue or press ENTER to abort:  $\overline{y}$ 

Command completed successfully.

Segment 0

**7、创建热备,使用命令:arcconf setstate。**

**1)全局热备,执行命令:arcconf setstate 1 device 0 3 hsp。本实验条件不满足但可以创建。**

[root@localhost Desktop]# arcconf setstate 1 device 0 3 hsp Controllers found: 1 One or more existing logical devices cannot be protected by this spare. This global hot spare will only protect logicals whose member block size is 512 Bytes.

Command completed successfully. [root@localhost Desktop]#

**2)执行命令:arcconf getconfig 1 al,查看全局热备已经添加成功。**

Device #1 Device is a Hard drive State : Global Hot-Spare **Block Size** : 512 Bytes Supported : Yes Programmed Max Speed : SAS 12.0 Gb/s Programmed Max Speed<br>
Transfer Speed<br>
Reported Channel,Device(T:L)<br>
Reported Location<br>
Reported Location<br>
Reported ESD(T:L)<br>
Reported ESD(T:L)<br>  $\begin{array}{r} 0,3(3:0) \\ \text{Reported ESD(T:L)} \end{array}$ <br>
Reported ESD(T:L)<br>  $\begin{array}{r} 2,6(0:0) \\ \text{Re$ Vendor : HGST Model : HUC156060CSS200 Firmware : A703 : 0XHKMWXP Ť Serial number : 5000CCA059587213 World-wide name Reserved Size : 956312 KB : 571392 MB Used Size

**3)专有热备,执行命令:arcconf setstate 1 device 0 3 hsp logicaldrive 0。专有热备对比全局热备 ,需要添加对应的logicaldrive number。因为硬件条件不满足,本实验无法创建专有热备。**

[root@localhost Desktop]# arcconf petstate 1 device 0 3 hsp logicaldrive 0 Controllers found: 1<br>
The candidate spare cannot protect logical device 0, invalid target RAID level (Simple\_volume).

Command aborted. [root@localhost Desktop]# \_

## **4)移除热备盘,执行命令:arcconf setstate 1 device 0 3 rdy。**

|<br>|root@localhost Desktop]#<br>|root@localhost Desktop]#|arcconf setstate 1 device 0 3 rdy Controllers found: 1

Command completed successfully. [root@localhost Desktop]#

# **8、硬盘设置为直通模式,命令:arcconf uninit 1 0 3。如果要取消直通模式,使用硬盘初始化命令即 可。**

```
[root@localhost Desktop]#<br>[root@localhost Desktop]#<br>Controllors found: 1
Controllers found: 1
```
Command completed successfully. [root@localhost Desktop]#

### **1)通过命令:arcconf getconfig 1 al,查询结果已经显示直通模式。**

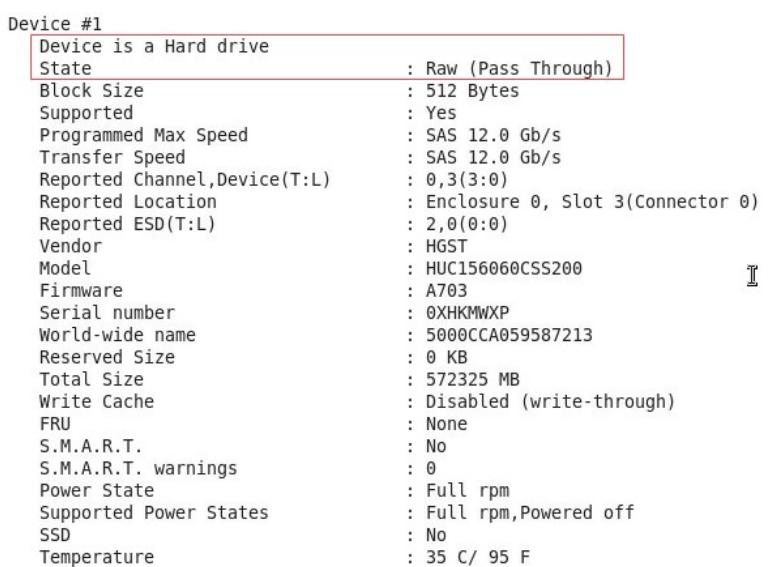

**9、更改控制器模式,执行命令:arcconf setcontrollermode。当前使用的是默认的RAID-Expose R AW,更改成Hide RAW模式。**

[root@localhost Desktop]# arcconf SETCONTROLLERMODE 1 3 Controllers found: 1

Command completed successfully. [root@localhost Desktop]#

**1)执行命令:arcconf getconfig 1,查看已经更改成功。HBA卡模式无法在线更改,需要删除阵列 后才操作。**

[root@localhost Desktop]# arccont getcontig 1 Controllers found: 1 . . . . . . . . . . . . . . . . . . . Controller information Controller Mode<br>
Controller Mode<br>
Channel description<br>
Controller Mode<br>
Channel description<br>
Controller Model<br>
Controller Serial Number<br>
Controller World Wide Name<br>
Controller World Wide Name<br>
Controller World Wide Name<br>
C 10、扩容、阵列迁移,执行命令: arcconf modify。因为当前配置不满足,本次操作无法迁移。 [root@localhost Desktop]# arcconf modify 1 from 0 to 512 max 0 0 2 0 3 Controllers found: 1 The requested target RAID Level is not a supported reconfiguration target. Command aborted. [root@localhost Desktop]# arcconf modify 1 from 0 to 512 max 0 0 2 0 3 noprompt Controllers found: 1

The requested target RAID Level is not a supported reconfiguration target.

Command aborted.

[root@localhost Desktop]# arcconf modify

Usage: MODIFY <Controller#> FROM <LogicalDrive#><br>TO [Options] <Size> <RAID#> <Channel# ID#> [Channel# ID#] ... [noprompt] [nologs]

Morphs a logical device FROM one RAID level TO another (RAID Level Migration).<br>Expands a logical device FROM original TO one with larger capacity (Online Capacity Expansion).

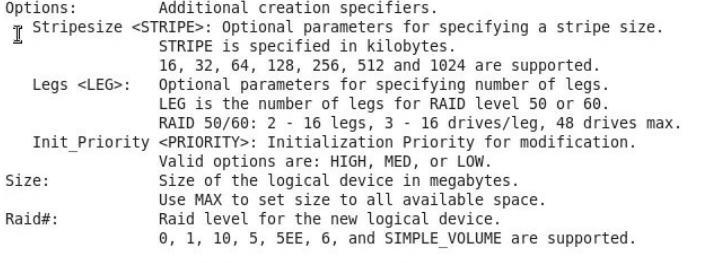

Note: For RAID1->SV, CHANNEL# & DRIVE# parameters are ignored.  $\mathcal{A}(\mathbb{R}^d)$  . We set